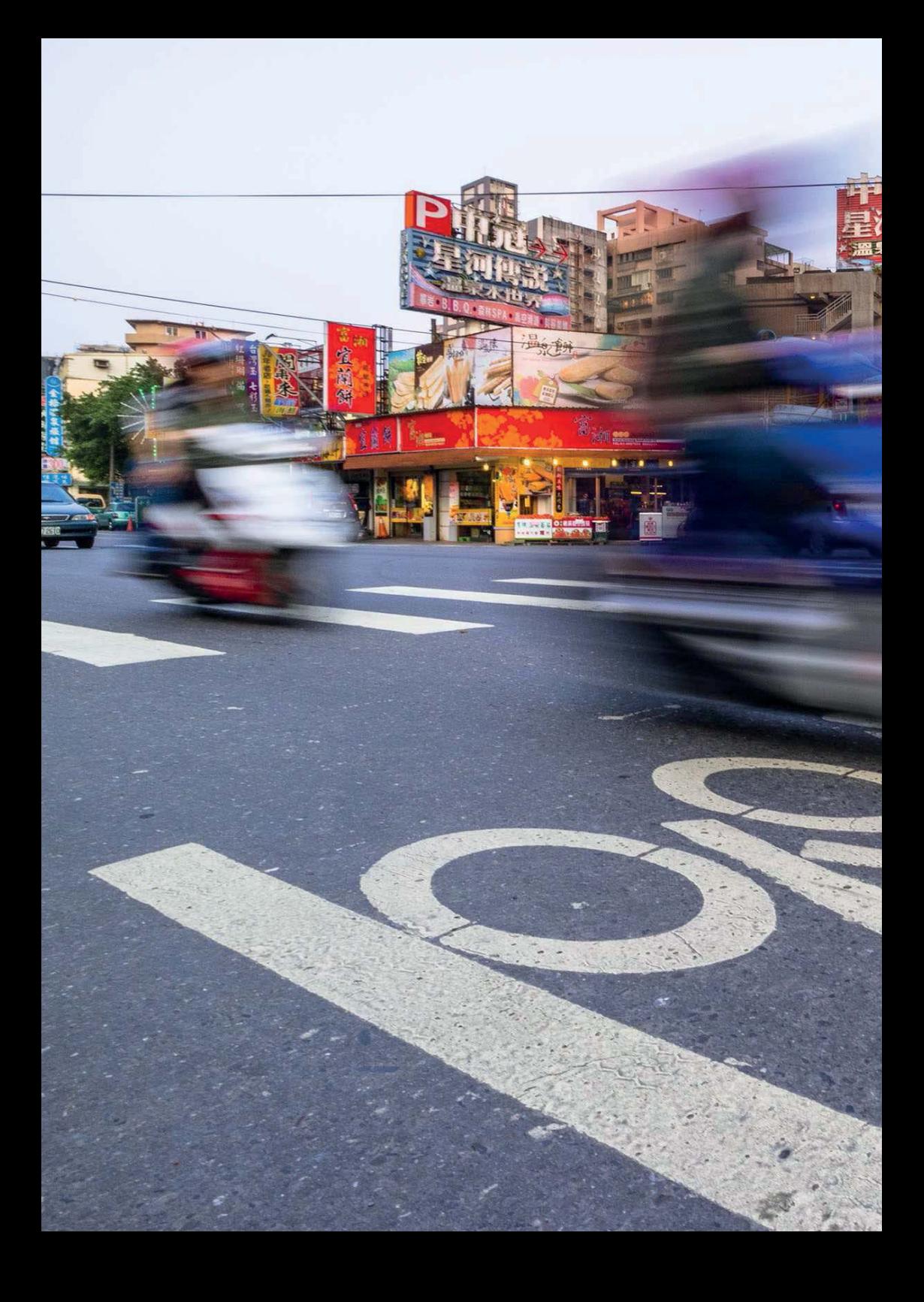

# **Belichtung II**

Sie möchten fotografieren statt knipsen? Dann ist es an der Zeit, den automatischen Belichtungsprogrammen den Rücken zu kehren. Die folgenden Seiten machen Sie mit den Grundlagen der Belichtung vertraut, damit Ihre Fotos später genauso aussehen, wie Sie es sich beim Druck auf den Auslöser vorgestellt haben.

# 6.1 Eckpunkte des Belichtungsdreiecks: Blende, Belichtungszeit, ISO-Empfindlichkeit

Als Belichtung wird die Lichtmenge bezeichnet, die der Bildsensor einfängt, während das Foto aufgenommen wird. Fällt zu viel Licht auf den Sensor, erscheint das Foto zu hell und ausgewaschen. Man spricht von einer Überbelichtung. Umgekehrt wird das Foto zu dunkel, falls zu wenig Licht auf dem Sensor ankommt. Das Foto ist unterhelichtet

Die drei Stellschrauben für eine korrekte Belichtung sind Blende, Belichtungszeit und ISO-Empfindlichkeit. Sie steuern aber nicht nur die Helligkeit, sondern wirken sich auch unterschiedlich auf die Bildwirkung aus:

- Die Blende im Objektiv legt fest, wie groß das Lichtbündel ist, das den Sensor erreicht. Je größer die Blendenöffnung, desto geringer die Schärfentiefe.
- Die Belichtungs- oder Verschlusszeit bestimmt, wie lange der Verschluss in der Kamera geöffnet ist, und regelt damit die Zeitspanne, in der das Licht (durch die eingestellte Blende) auf den Sensor fällt. Bewegte Motive werden durch eine kurze Belichtungszeit eingefroren, bei langen Belichtungszeiten verwischen sie.
- Die ISO-Empfindlichkeit legt fest, wie lichtempfindlich der Sensor reagiert. Je höher der ISO-Wert, desto weniger Licht ist für die Aufnahme erforderlich, aber desto stärker wird das Bildrauschen.

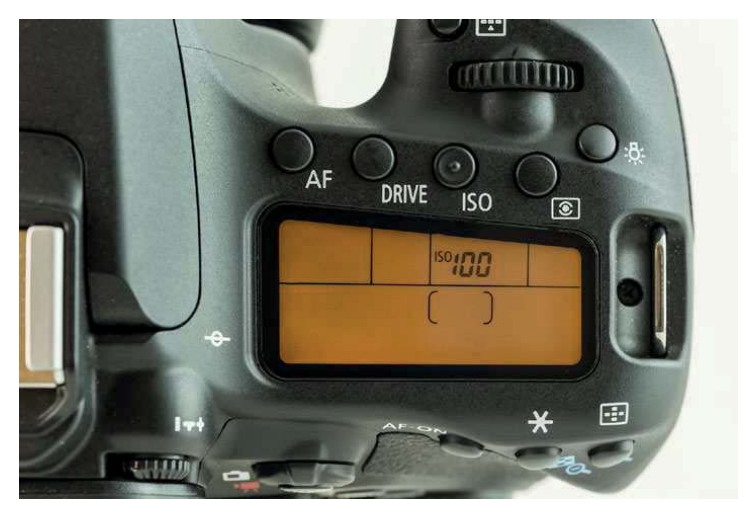

▲ Die Lichtempfindlichkeit ist eine der Einstellungen, die Sie direkt über eine Taste am Kameragehäuse vornehmen können. Nach dem Drücken der ISO-Taste bleibt die Funktion für etwa fünf Sekunden aktiv und Sie können per Haupt- oder Daumenwahlrad den gewünschten Wert einstellen.

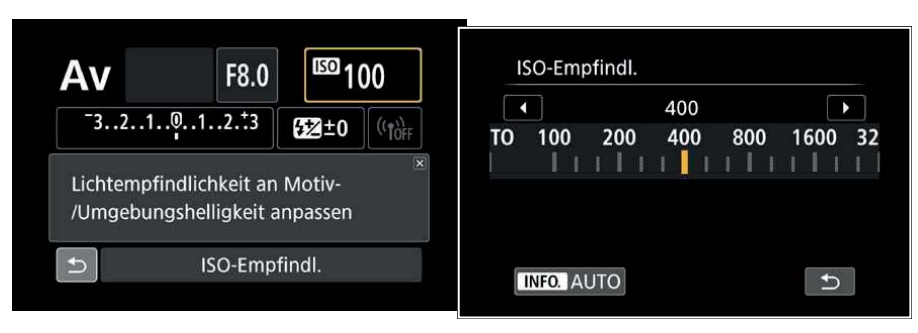

▲ Links: Zusätzlich bietet auch der Schnelleinstellungsbildschirm den Zugriff auf die ISO-Empfindlichkeit. Nach Auswahl der Option können Sie den ISO-Wert direkt per Haupt- oder Daumenwahlrad ändern ...

Rechts: ... oder mit der SET-Taste den folgenden Bildschirm öffnen und den gewünschten Wert auf der Skala einstellen. Blättern Sie ganz nach links oder drücken Sie die INFO-Taste, um die ISO-Automatik einzuschalten. Dann wird der ISO-Wert automatisch entsprechend den Lichtverhältnissen eingestellt.

Der ISO-Wert beschreibt die Lichtempfindlichkeit des Bildsensors. Je höher Sie den ISO-Wert an der EOS 80D einstellen, desto weniger Umgebungslicht ist für eine korrekte Belichtung erforderlich. Wenn Sie in der Vollautomatik fotografieren oder

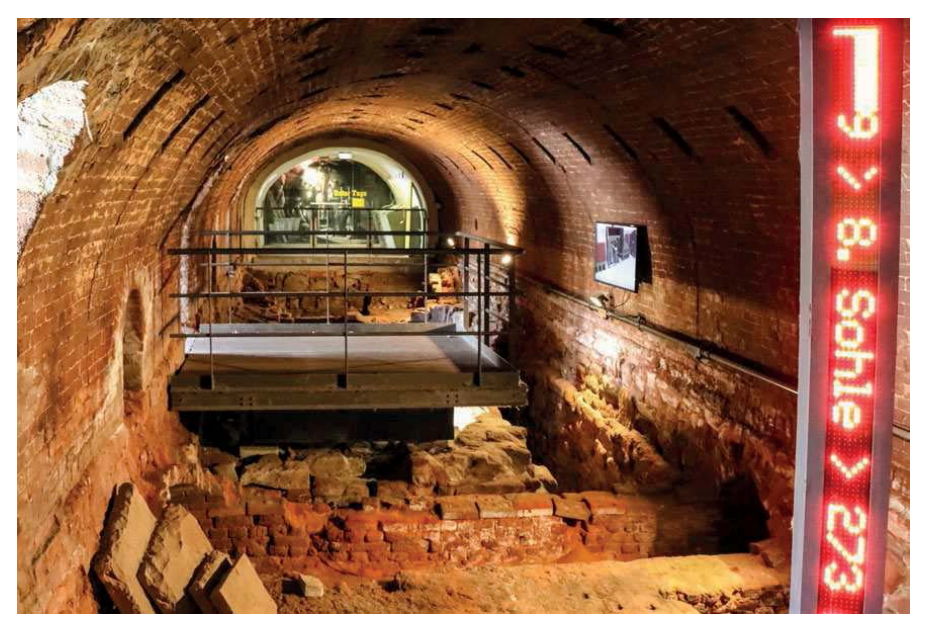

∧ Wird das Licht dagegen knapp, z. B. beim Fotografieren in Räumen, müssen Sie den ISO-Wert erhöhen. Mit zunehmender ISO-Zahl steigt allerdings das Bildrauschen. EF-S 18-135 mm f/3.5-5.6 IS USM | 18 mm | 1/30 Sek. | f5.6 | ISO 12.800.

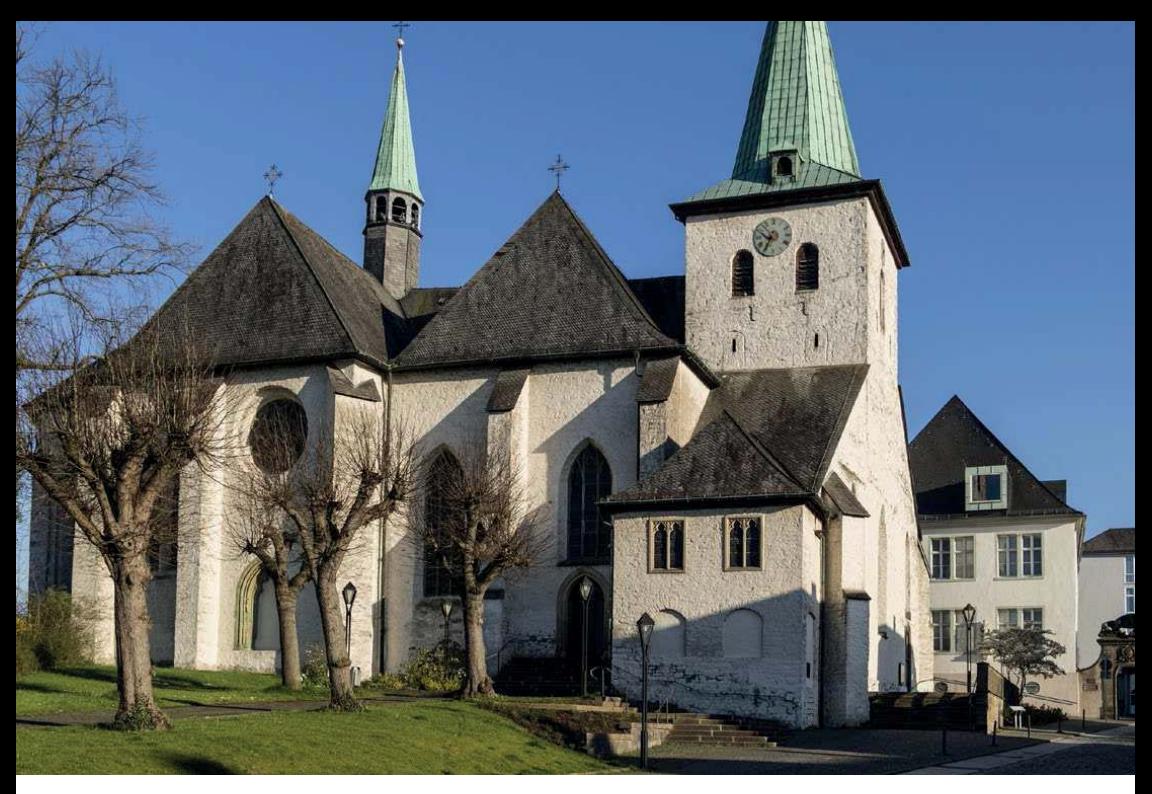

A Wenn die Sonne scheint, können Sie problemlos einen geringen ISO-Wert einstellen und erhalten die bestmögliche Bildqualität. EF-S 18-135 mm f/3.5-5.6 IS USM | 24 mm |  $1/250$  Sek. |  $f8$  | ISO 100.

eines der Motivprogramme verwenden, wird der ISO-Wert automatisch aus dem Bereich ISO 100-ISO 6400 gewählt (im Landschaftsprogramm ISO 100-1600, bei Nachtaufnahmen ohne Stativ ISO 100-12.800).

In den Kreativprogrammen dagegen können Sie die ISO-Empfindlichkeiten zwischen ISO 100 und ISO 16.000 wählen. Über die Individualfunktionen lässt sich zusätzlich die ISO-Erweiterung H aktivieren, was dann ISO 25.600 entspricht.

Wählen Sie den ISO-Wert so gering wie möglich, um die bestmögliche Bildqualität zu erhalten. In der Praxis werden Sie aber immer wieder (und häufiger, als Ihnen lieb ist) mit Situationen konfrontiert, in denen das Licht nicht ausreicht und Sie die ISO-Empfindlichkeit erhöhen müssen, um eine ausreichend kurze Belichtungszeit zu erzielen, damit eine verwacklungsfreie Aufnahme gelingt oder Sie stark genug abblenden können, um die gewünschte Schärfentiefe zu erzielen.

# 6.2 Die Kreativprogramme P, Av, Tv, M und B gekonnt nutzen

Die Kreativprogramme der EOS 80D erlauben Ihnen die gezielte Auswahl und Anpassung der drei Belichtungsstellschrauben Blende, Belichtungszeit und ISO-Wert. Damit eröffnen sich ganz neue Möglichkeiten und im Gegensatz zu den Motivprogrammen drücken Sie nicht mehr einfach nur auf den Auslöser, um ein Foto zu knipsen, sondern nehmen die Einstellungen ganz gezielt vor.

Sobald Sie eines der Kreativprogramme P. Av. Tv oder M am Moduswahlrad eingestellt haben und leicht auf den Auslöser tippen, wird die Belichtung gemessen und die aktuellen Werte für Blende und Belichtungszeit werden im Sucher, auf dem Monitor sowie auf der LCD-Anzeige angezeigt. Per Haupt- und Daumenwahlrad können Sie nun die Einstellungen ändern. Welche Funktion Sie dabei jeweils ändern, hängt vom eingestellten Aufnahmemodus ab.

Öffnen Sie z. B. die Blende, um eine leuchtende Sonnenblumenblüte vor unscharfem Hintergrund freizustellen, oder entscheiden Sie sich für eine kurze Verschlusszeit, um den Moment festzuhalten, wenn der Hochspringer sich über die Latte schraubt. Umgekehrt können Sie mit einer langen Belichtungszeit in der Nacht die Scheinwerferspuren der vorbeifahrenden Autos auf dem Foto sammeln.

Welches der Kreativprogramme am besten geeignet ist, hängt einerseits vom Motiv ab, ist andrerseits aber auch Geschmackssache. Wie viele andere Fotografen auch arbeite ich am liebsten und häufigsten mit der Zeitautomatik Av. So kann ich per Hauptwahlrad leicht die Blende wählen und die EOS 80D stellt automatisch die dazu passende Belichtungszeit ein. Das ist komfortabel, geht schnell und das Bild bekommt genau die Schärfentiefe, die ich mir vorstelle.

Ein identisches Bildergebnis ließe sich aber genauso gut mit der Programmautomatik P erzielen, wenn man, ebenfalls per Hauptwahlrad, die von der EOS 80D vorgeschlagene Zeit-Blende-Kombination auf den gleichen Blendewert wie im ersten Fall verschiebt. Probieren Sie daher parallel zur Lektüre der folgenden Seiten einfach aus, welche Methode der Belichtungssteuerung besser zu Ihnen und Ihren Motiven passt.

# Programmautomatik

Die Programmautomatik P funktioniert auf den ersten Blick ähnlich wie die automatische Motiverkennung A+, und die EOS 80D stellt sowohl Blende als auch Belichtungszeit automatisch ein. Dabei werden mittlere Blendenwerte von f5.6 bis f11 bevorzugt und gleichzeitig wird auf eine ausreichend kurze Belichtungszeit geachtet, um verwackelte Fotos zu vermeiden.

Der entscheidende Unterschied zu den Vollautomatiken: Während diese sehr stark in weitere Kameravorgaben und die Aufbereitung der Bilddaten (Rauschreduzierung, Kontrastoptimierung, Farbwiedergabe) eingreifen, kümmert sich die Programmautomatik ausschließlich um Blende und Belichtungszeit. Alle anderen Einstellungen von ISO-Wert über Bildstil bis hin zum Autofokus-Betrieb können Sie dagegen selbst vornehmen.

Die Programmautomatik ermöglicht ein zügiges Arbeiten und erlaubt Ihnen bei Bedarf sogar, die vorgeschlagene Zeit-Blende-Kombination mittels einer Programmverschiebung (oft auch Shift genannt) sehr leicht anzupassen. Sobald Sie den Auslöser halb durchdrücken, werden Belichtungszeit und Blendenzahl in der Statuszeile unten im Sucher angezeigt. Drehen Sie nun

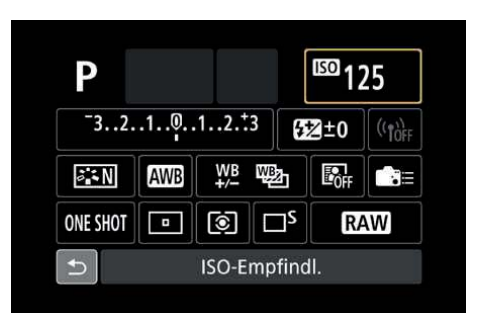

am Hauptwahlrad, bis die gewünschte Zeit-Blende-Kombination angezeigt wird. Mit dieser Programmverschiebung ändern Sie Belichtungszeit und Blendenzahl immer im Doppelpack. An der Gesamthelligkeit ändert sich dadurch nichts, der Programm-Shift ist keine Belichtungskorrektur!

#### Funktion von Haupt- und Daumenwahlrad in der Programmautomatik

Mit dem Hauptwahlrad führen Sie eine Programmverschiebung aus, bis die gewünschte Zeit-Blende-Kombination angezeigt wird. Mit dem Daumenwahlrad wird eine Belichtungskorrektur eingestellt. Durch Drehen nach links wird das Bild dunkler, durch Drehen nach rechts wird es heller.

Eine vorgenommene Programmverschiebung wird automatisch gelöscht, sobald Sie das Foto aufgenommen haben, und funktioniert nicht bei Aufnahmen mit angesetztem Blitzgerät.

## **Rlendenautomatik Tv**

Bei der Blendenautomatik Tv (engl. Time Value) wählen Sie die Belichtungszeit und die EOS 80D steuert passend dazu den richtigen Blendenwert. Einstellen können Sie dabei einen Wert zwischen 30 Sek. und 1/8000 Sek.

Bei Außenaufnahmen im Sonnenschein (und einer mittleren Blendenzahl sowie einer »normalen« Sensorempfindlichkeit z. B. ISO 100) beträgt die Belichtungszeit den Bruchteil einer Sekunde, z. B. 1/60 Sek. oder 1/125 Sek.

Im Sucher wird dabei nur der Nenner der Belichtungszeit angezeigt. Sehen Sie beim Blick durch den Sucher in der Statuszeile ganz links den Wert 250, symbolisiert das eine Belichtungszeit von 1/250 Sek.

In besonderen Situationen, z. B. bei Nachtaufnahmen oder dem Fotografieren in Innenräumen, sind längere Belichtungszeiten erforderlich, die unter Umständen mehrere Sekunden oder sogar Minuten dauern können. Lange Belichtungszeiten im Sekundenbereich werden durch das Zollzeichen " markiert. Die Anzeige 4" steht also für eine Belichtungszeit von 4 Sek.

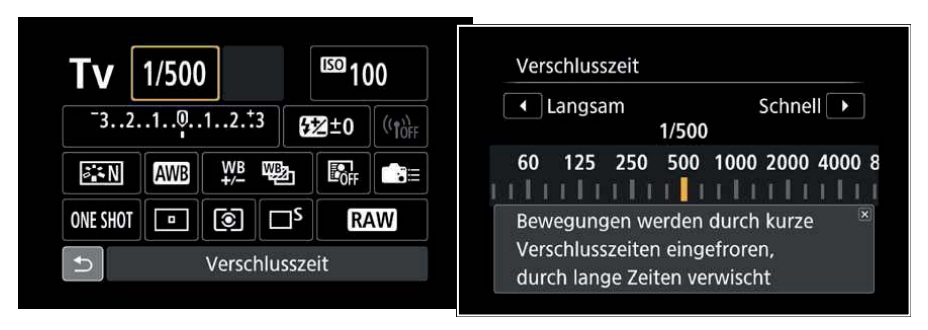

▲ Links: Bei der Blendenautomatik Tv wählen Sie mit dem Hauptwahlrad die Belichtungszeit. Der Kameracomputer stellt dann automatisch den dazu erforderlichen Blendenwert ein. Rechts: Falls Sie zu Beginn noch unsicher sind, welche Belichtungszeit die richtige für Ihr Motiv ist, liefert der Schnelleinstellungsbildschirm einen kurzen Hilfetext.

#### Funktion von Haupt- und Daumenwahlrad in der Blendenautomatik Tv

Mit dem Hauptwahlrad stellen Sie die gewünschte Belichtungszeit ein. Mit dem Daumenwahlrad wird eine Belichtungskorrektur eingestellt. Durch Drehen nach links wird das Bild dunkler, durch Drehen nach rechts wird es heller.

Ich nutze das Kreativprogramm  $Tv$  immer dann, wenn ich mithilfe der Belichtungszeit das Bildergebnis beeinflussen möchte, z. B. um mit einer kurzen Verschlusszeit eine schnelle Bewegung im Bild scharf festzuhalten. Dazu muss natürlich ausreichend Licht vorhanden sein oder ein höherer ISO-Wert eingestellt werden.

Umgekehrt lässt sich fließendes Wasser sehr schön mit einer längeren Belichtungszeit darstellen und bekommt dann einen seidigen Glanz. Geeignet sind, je nach Fließgeschwindigkeit, Belichtungszeiten ab 1/15 Sek.

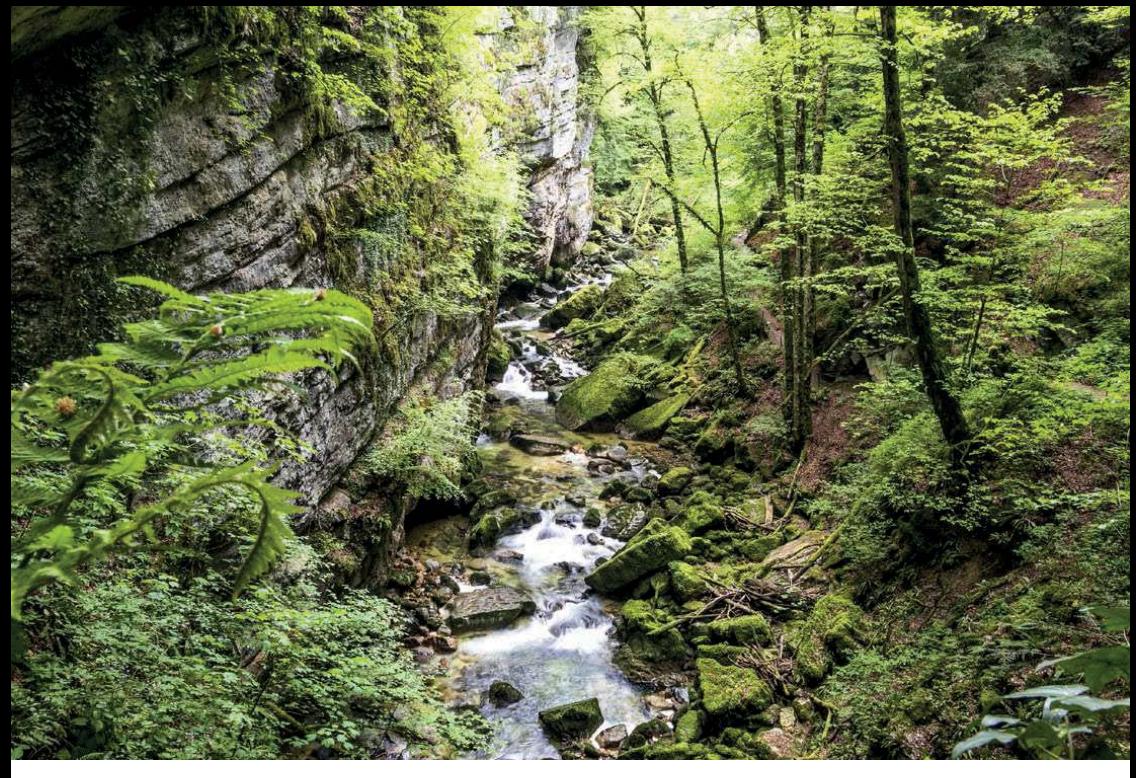

A Mit einer langen Belichtungszeit werden Bewegungen im Foto verwischt wiedergegeben. EF-S 18-135 mm f/3.5-5.6 IS USM | 18 mm | 0,6 Sek. | f16 | ISO 100.

Besonders starke Effekte erhalten Sie bei Belichtungszeiten von mehreren Sekunden, aufgrund der Verwacklungsgefahr müssen Sie dann aber unbedingt ein Stativ nutzen.

## **Belichtungszeit und Verwackeln**

Wenn die Belichtungszeit bei Freihandaufnahmen zu lang wird, laufen Sie Gefahr, dass das Foto verwackelt. Eine einfache Faustregel, die ursprünglich aus der analogen Fotografie stammt, lautet: Die Belichtungszeit in Sekunden darf nicht länger sein als die Brennweite in Millimetern.

Fotografieren Sie z. B. mit einem 50-mm-Objektiv, sollten Sie eine Belichtungszeit von 1/60 Sek, oder kürzer einstellen. Da der Brennweitenumrechnungsfaktor bei der EOS 80D 1,6 beträgt, sollten Sie nach Möglichkeit eine Belichtungszeit von 1/90 Sek. nicht überschreiten.

Bei Objektiven, die wie z. B. das EF-S 18-55 mm f/3.5-5.6 IS STM mit einem Bildstabilisator ausgestattet sind, können Sie aber bis zu viermal längere Verschlusszeiten einstellen, im Beispiel also etwa 1/15 Sek.

# **Zeitautomatik Av**

In der Zeitautomatik Av (engl. Aperture Value = Blendenwert) wählen Sie per Hauptwahlrad die gewünschte Blendenzahl aus und die EOS 80D stellt automatisch die dazu passende Belichtungszeit ein.

Dieser Modus erlaubt eine gezielte Bildgestaltung mit der Schärfentiefe.

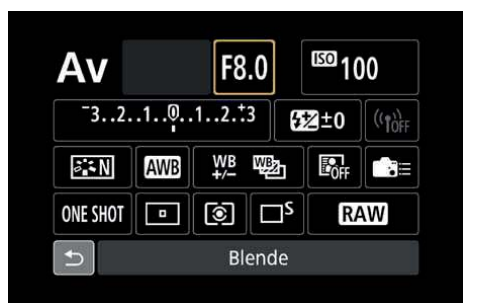

A Bei der Zeitautomatik wählen Sie den Blendenwert und können so gezielt die Schärfentiefe steuern.

## Funktion von Haupt- und Daumenwahlrad in der Blendenautomatik Tv

Mit dem Hauptwahlrad stellen Sie die gewünschte Blendenzahl ein. Wählen Sie eine kleine Blendenzahl (= offene Blende), um einen unscharfen Hintergrund zu bekommen. Mit dem Daumenwahlrad wird eine Belichtungskorrektur eingestellt. Durch Drehen nach links wird das Bild dunkler, durch Drehen nach rechts wird es heller

∀ In diesem Fall öffnete ich die Blende, damit sich der Radfahrer im Vordergrund deutlich vom unscharfen Hintergrund abhebt, EF-S 18-135 mm f/3,5-5,6 JS USM | 35 mm  $|1/125$  Sek,  $|f5|$  ISO 100,

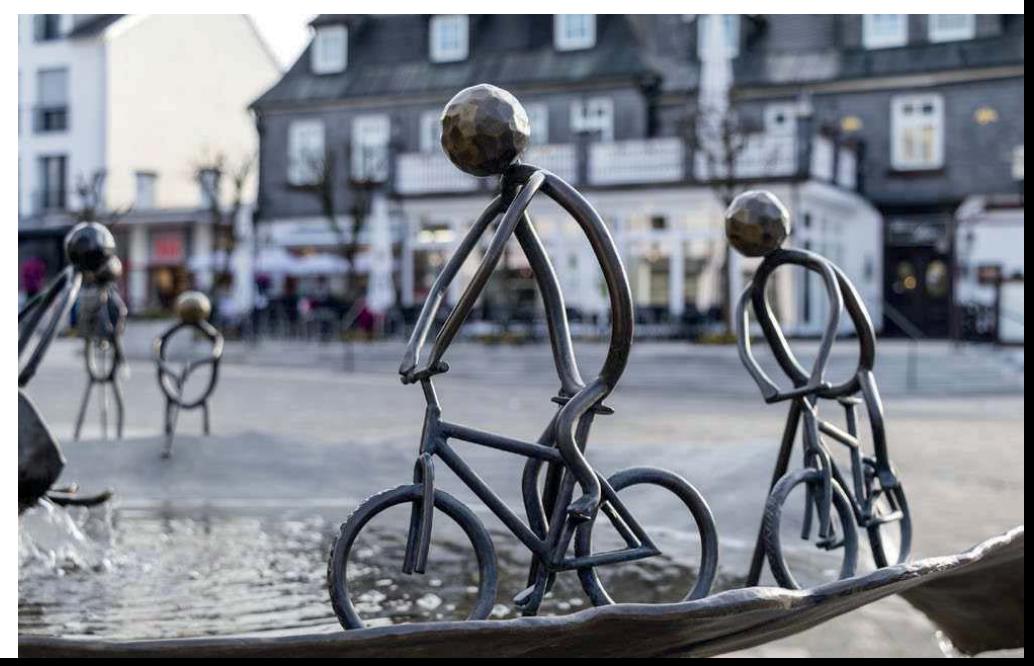

#### Vorschau der Schärfentiefe

Damit Sie ein möglichst helles Sucherbild sehen, ist die Blende vor der Aufnahme immer ganz geöffnet und Sie sehen im Sucher die Schärfenverteilung bei Offenhlende

Mithilfe der Schärfentiefe-Prüftaste, oft auch Abblendknopf genannt, können Sie sich schon vor der Aufnahme einen Findruck von der Schärfentiefe im fertigen Foto verschaffen. Drücken Sie dazu den kleinen Knopf zwischen Kamerahandgriff und Obiektiv.

Sobald Sie diese Taste drücken, wird die Blende auf den eingestellten Wert abgeblendet. Das Sucherbild wird nun zwar dunkler, zeigt aber den tatsächlichen Schärfeverlauf, Sie können die

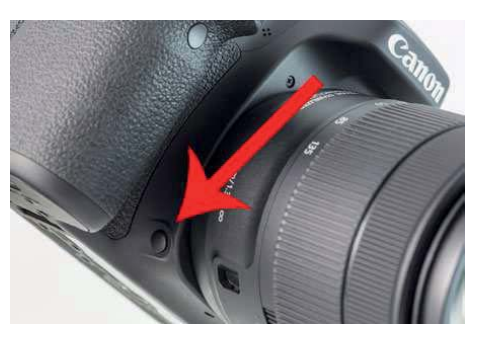

▲ Die Schärfentiefe-Prüftaste sitzt zwischen Handgriff und Objektiv.

Abblendtaste auch bei Livebild-Aufnahmen nutzen, hier erhalten Sie dann sogar einen Eindruck der Schärfeverteilung, ohne dass das Bild abdunkelt.

# Manuelle Belichtungssteuerung M

Bei der manuellen Belichtungssteuerung M stellen Sie sowohl Blende als auch Belichtungszeit von Hand ein und können anhand der Skala im Sucher die Belichtung prüfen (siehe Seite 121).

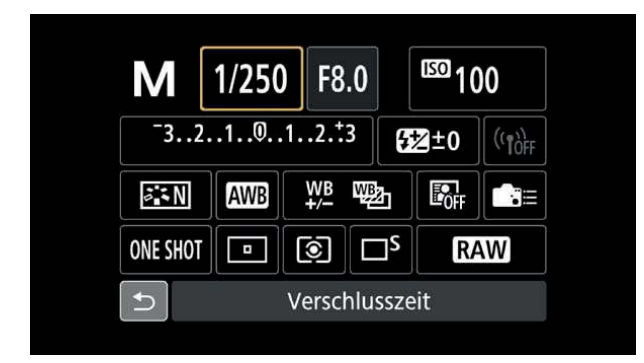

 $\leq$  Bei der manuellen Belichtunasste ueruna M müssen Sie sowahl Blende als auch Belichtunaszeit einstellen und selbst darauf achtaeben, dass die gewählte Kombination die erforderliche Belichtung ergibt.